# **Obsah**

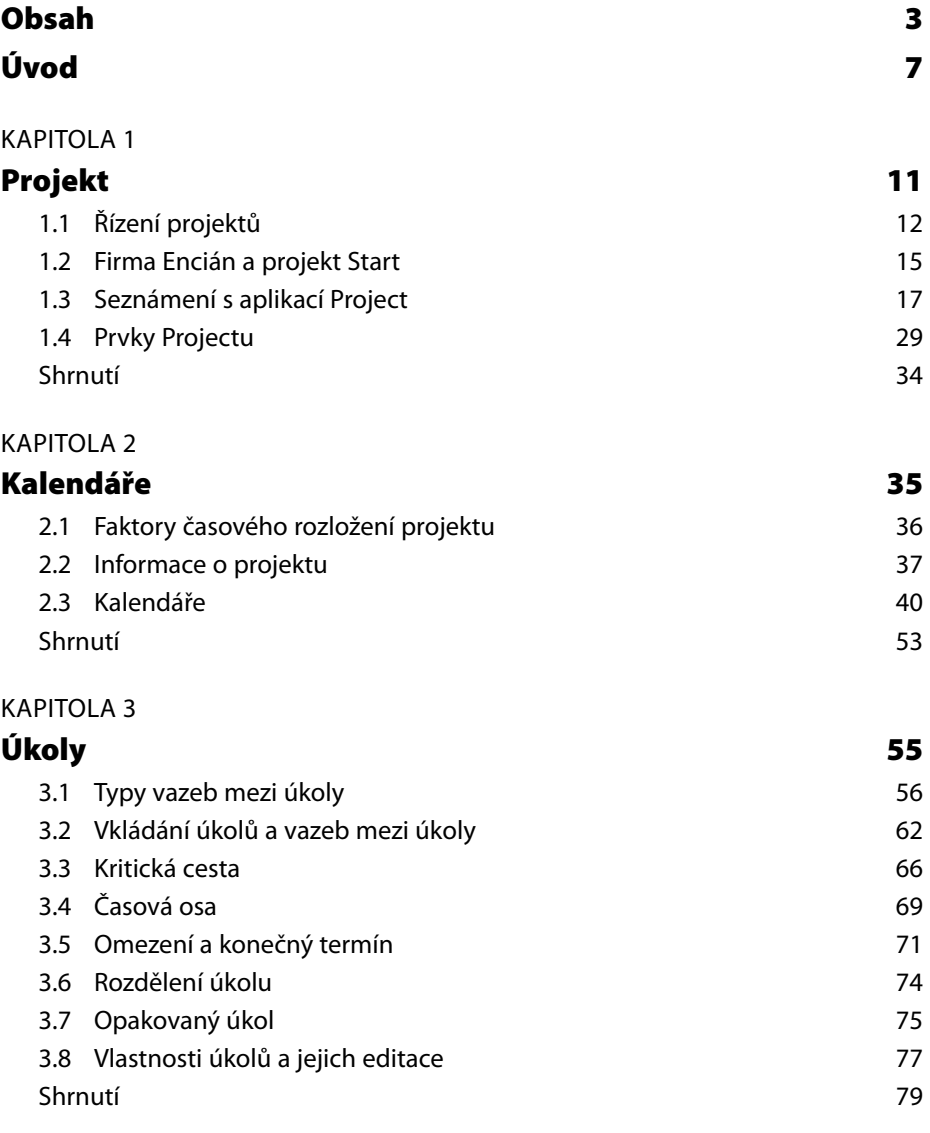

#### KAPITOLA 4

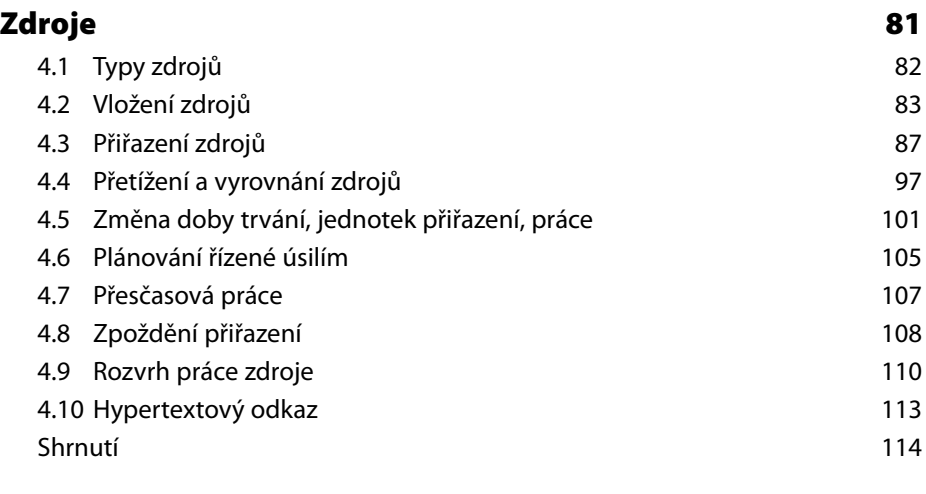

### KAPITOLA 5

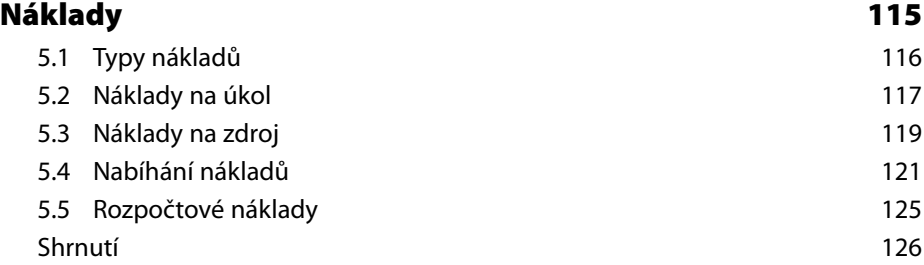

#### KAPITOLA 6

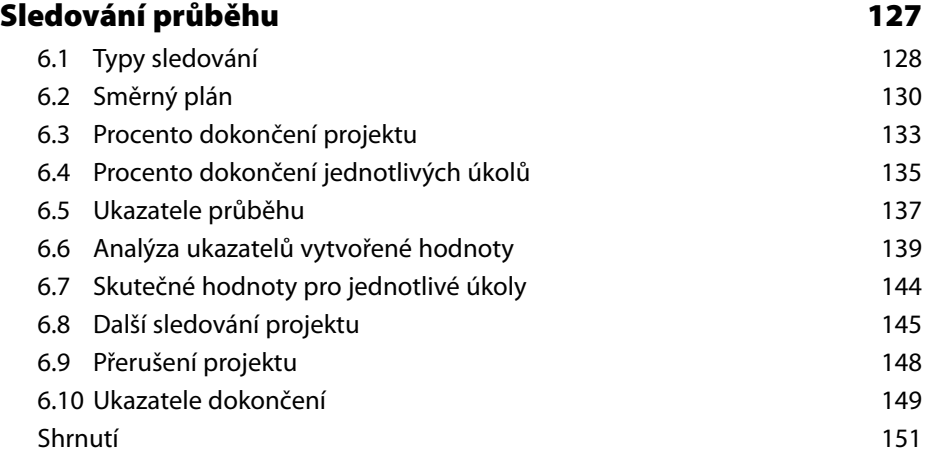

#### KAPITOLA 7

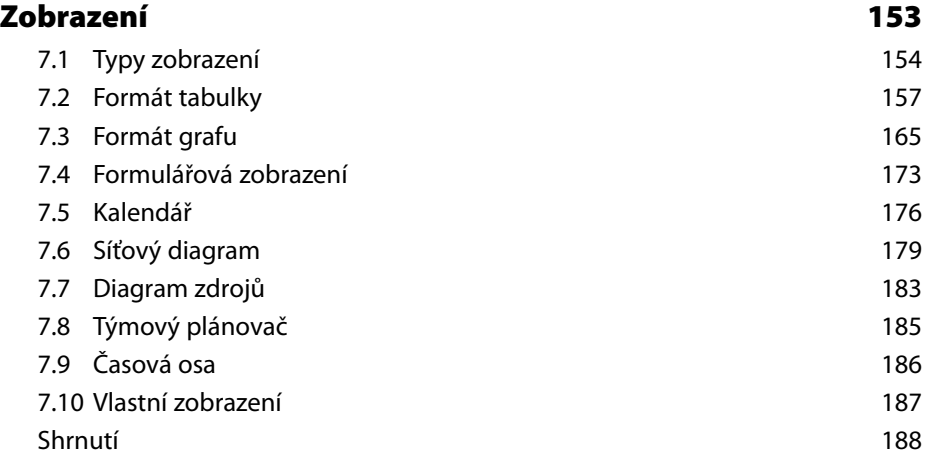

#### KAPITOLA 8

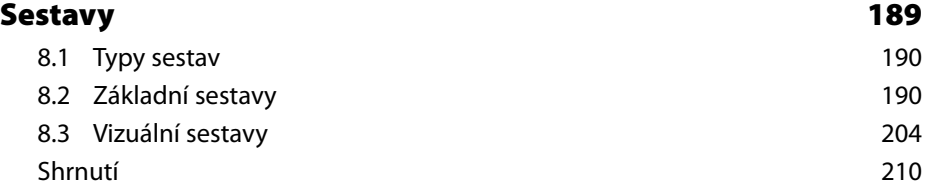

#### KAPITOLA 9

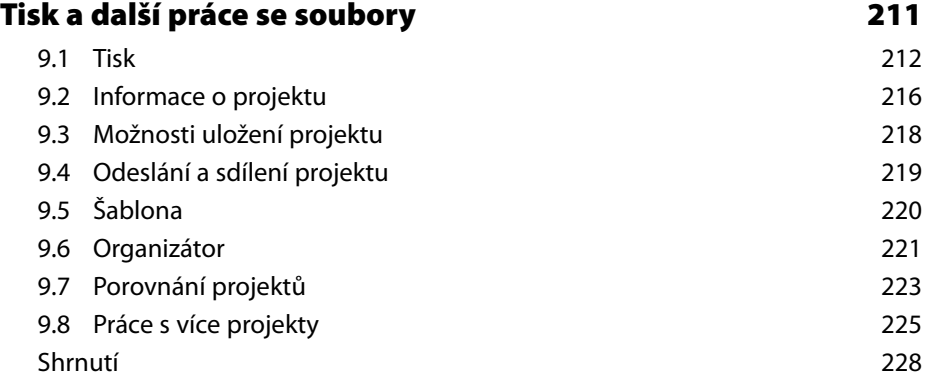

#### KAPITOLA 10

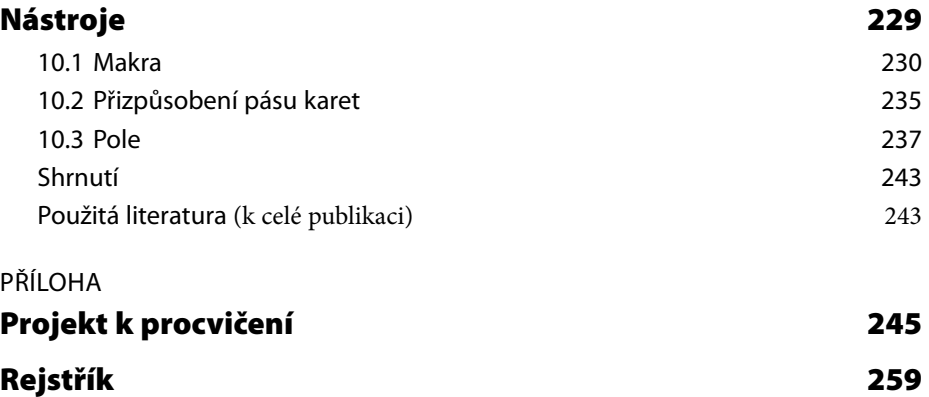

## **Úvod**

Učebnice vznikla na základě zkušeností autorů z výuky aplikace programu Microsoft Project a také s přihlédnutím ke zkušenostem s řízením reálných projektů.

Cílem bylo čtenáři přiblížit funkce programu Microsoft Project 2010 Professional v české verzi na fiktivním projektu ve všech stadiích jeho života. Případová studie formou řešení problémů seznamuje čtenáře s projektem *Start* smyšlené firmy *Encián*. Firma rekonstruuje zasedací místnost, buduje v ní školicí počítačovou místnost. Vychází při tom z interních i externích zdrojů, analyzuje náklady, sleduje průběh projektu. Cíl učebnice

Učebnice je určena zájemcům o řízení projektů s využitím programu Microsoft Project ve verzi 2010 či nižších. Nepředpokládají se hlubší znalosti ani projektového řízení, ani ovládání programu Microsoft Project. Okruh čtenářů

Učebnici je možné využít také ve výuce či při školení. Předpokládaný rozsah přímé výuky k učebnici je 28 vyučovacích hodin v doporučené struktuře 7 lekcí o 4 vyučovacích hodinách: Učebnice iako studiiní materiál

- 1. lekce: kap. 1 *Projekt* a kap. 2 *Kalendáře*,
- 2. lekce: kap. 3 *Úkoly*,
- 3. lekce: kap. 4 *Zdroje*,
- 4. lekce: kap. 5 *Náklady* a kap. 6 *Sledování průběhu*,
- 5. lekce: kap. 7 *Zobrazení*,
- 6. lekce. kap. 8 *Sestavy*, kap. 9.1 *Tisk*,
- 7. lekce: kap. 9.2–9.8 *Další práce se soubory*, kap. 10 *Nástroje*.

Efektivní studium je vhodné doplnit souběžným řešením projektu k procvičení v příloze, který obsahuje pro kontrolu číselné hodnoty základních dosažených ukazatelů a kopie zobrazení významných fází řešení. Zadání úkolů k samostatnému řešení je členěno podle kapitol výkladu.

Omezený rozsah učebnice neumožňuje popsat Project do všech detailů. Zaměřuje se na základy, s nimiž se bude čtenář setkávat v praxi. Učebnice neobsahuje zejména výklad témat: Rozsah učebnice

- teorie projektového řízení,
- práce s projektovým serverem, Microsoft Project Server,
- práce s Project Web App,
- tvorba vlastních formulářů,
- příkazy Visual Basicu.

Uspořádání učebnice

- Učebnice je rozdělena do 10 kapitol podle chronologie života projektu:
	- V první kapitole jsou shrnuty základní pojmy z řízení projektu, dále je představen projekt, který je ve formě případové studie využit ve všech následujících kapitolách.
	- Druhá kapitola je věnována celkovým informacím o projektu a kalendářům.
	- Projekt se člení na úkoly (kap. 3), kterým jsou přiřazeny zdroje (kap. 4).
- Na úrovni úkolů a především zdrojů můžeme vykazovat náklady (kap. 5).
- Po přípravě projektu se projekt realizuje, v této etapě života projektu sledujeme jeho průběh (kap. 6).
- Kap. 7–10 se detailně vrací k popisům možností Projectu (zobrazení kap. 7, sestavy – kap. 8, tisk a další práce se soubory – kap. 9 a speciální nástroje – kap. 10).

Učebnice je napsána tak, aby čtenář mohl pochopit podstatu i bez výkladu učitele, tj. samostudiem. Je vhodné, aby si čtenář příklady zkoušel u počítače s instalovaným Projectem v popisované verzi Professional 2010 CZ. Po prvotním studiu je možné prohloubit si znalosti dalším samostudiem i bez počítače, neboť učebnice obsahuje obrázky většiny využitých dialogových oken. Jak číst učebnici

Efektivnost studia značně zvýší souběžné vypracování samostatného projektu podle přílohy, v níž je zadání strukturováno podle kapitol výkladu.

Předpokládá se, že čtenář se po prvním prostudování učebnice bude vracet k dílčím kapitolám v kontextu konkrétní aplikace Projectu. Orientaci čtenáře usnadňuje obsah, uvedení základních pojmů v margináliích na okraji textu a závěrečný rejstřík.

Terminologie použitá v učebnici se drží co nejvíce terminologie originální uživatelské příručky Projectu. Při popisu ovládání Windows používá mj. pojmů:

- *Klepnutí* (do ikony, tlačítka, objektu): Stiskneme a potom uvolníme levé tlačítko myši. Někdy je klepnutí nazýváno kliknutí.
- Terminologie
- *Poklepání* (na ikonu, tlačítko, objekt): Stiskneme dvakrát za sebou levé tlačítko myši. Někdy je poklepání nazýváno dvojité kliknutí.
- *Tažení*: Kurzor myši přemístíme pohybem myši na přesouvaný objekt. Držíme levé tlačítko myši a objekt táhneme jinam.
- *Schránka* (clipboard): Pomocí schránky můžeme kopírovat data, grafy nebo objekty. Zdroj můžeme do schránky vložit  $(\overline{C_{tr}})$ + $\overline{C}$ , zdroj zůstane na původním místě, tj. zdroj kopírujeme do schránky), nebo zdroj můžeme do schránky vyjmout  $(\lfloor \text{Ctrl}\rfloor + \lfloor \text{X}\rfloor, \text{zdroj})$ nezůstane na původním místě, tj. zdroj přesunujeme do schránky). Potom můžeme obsah schránky vložit  $(\overline{Ctr}]\cdot V)$  většinou na pozici kurzoru. (Obsah schránky po vložení zůstane stejný až do dalšího vložení či vyjmutí do schránky.)

Úprava učebnice dodržuje následující pravidla: Úprava

- Klávesy jsou odlišeny ohraničením (např.  $[Ent]$ ).
- Základní pojmy jsou vypisovány na levém okraji textu a jsou shrnuty v obsahu a v rejstříku.
- Názvy karet jsou vypisovány KAPITÁLKAMI, pojmy jsou v textu odlišeny *kurzivou*.
- Obdobně jsou odlišeny další objekty výkladu: **tlačítka**, **dialogová okna**, **karty**, **skupinové rámečky**.
- Obrázky jsou číslovány podle jednotlivých kapitol.
- Detailní poznámky, jejichž pochopení není nezbytné, jsou uvedeny pod čarou přímo na stránce, k jejímuž textu se vztahují, a jsou číslovány průběžně v celé učebnici.
- www

 $\Box$ 

učebnice

- Odkazy na soubory příkladů jsou vypisovány na levém okraji se symbolem w WW a názvem souboru projektu.
- Odkazy na objekty projektu (zobrazení, tabulky, filtry, skupiny a další) jsou vypisovány na levém okraji se symbolem İ a názvem objektu.
	- Úkoly k procvičení v závěru jsou uspořádány podle jednotlivých kapitol.
- Ilustrativní příklady

Výklad je uveden na cvičném projektu fiktivní firmy Encián, která vyvíjí a distribuuje programy zaměřené na podnikové finance. Soubory obsahující jednotlivé fáze tvorby projektu Start firmy Encián začínají písmeny ENC, následuje pomlčka, dvě cifry s číslem kapitoly, pomlčka a dvě cifry s číslem příkladu v rámci kapitoly.

Někdy je výklad doplněn izolovanými samostatnými demonstračními projekty. Soubory demonstračních projektů začínají písmeny DEM, rovněž v jejich případě následuje pomlčka, dvě cifry s číslem kapitoly, pomlčka a dvě cifry s číslem příkladu v rámci kapitoly.

Příklady uvedené v učebnici jsou dostupné na webu *http://knihy.cpress.cz/K1871* v rubrice **WWW** *Soubory ke stažení* nebo také na *http://f2.vse.cz/kubalek* v rubrice *Ke stažení* a též na webu *http://min.vse.cz*

- Autoři děkují prvním čtenářům učebnice za jejich připomínky. Text pročetly Ing. Ivana Topolová a Bc. Tatiana Matei. Poděkování
- Na základě zájmu o učebnici o programu Project lze předpokládat dotisk, popř. další vydání učebnice. Autoři budou vděčni za jakékoliv připomínky a náměty jak k formální stránce (překlepy), tak k obsahové stránce (nepřesné či nesrozumitelné formulace), aby v dalších dotiscích či vydáních mohly být chyby opraveny. Připomínky a náměty můžete zasílat na elektronickou adresu *kubalek@vse.cz*. Připomínky k učebnici

Hodně úspěchů při studiu programu Project!